# **CHAPTER 20**

# **Configuring IMA Port Adapter Interfaces**

This chapter describes inverse multiplexing over ATM (IMA) and the steps required to configure the IMA port adapters in the Catalyst 8540 MSR, Catalyst 8510 MSR, and LightStream 1010 ATM switch routers. These port adapters group multiple low-speed links into one larger virtual trunk or IMA group.

**Note** This chapter provides advanced configuration instructions for the Catalyst 8540 MSR, Catalyst 8510 MSR and LightStream 1010 ATM switch routers. For complete descriptions of the commands mentioned in this chapter, refer to the *ATM Switch Router Command Reference* publication. For hardware installation and cabling instructions, refer to the *ATM Port Adapter and Interface Module Installation Guide*.

For more information on how to configure your IMA-specific network equipment, refer to the Cisco IOS publications on the Documentation CD-ROM.

This chapter includes the following sections:

- **•** [Overview of IMA on page 20-1](#page-0-0)
- **•** [Configuring the T1/E1 IMA Port Adapter on page 20-3](#page-2-0)
- **•** [Configuring IMA Group Functions on page 20-6](#page-5-0)
- **•** [Configuring IMA Group Parameters on page 20-13](#page-12-0)

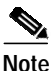

**Note** IMA is only possible on switches with FC-PFQ installed.

## <span id="page-0-0"></span>**Overview of IMA**

IMA allows you to aggregate multiple low-speed links into one larger virtual trunk or IMA group. An inverse multiplexer appears to your ATM switch router as one logical pipe. This IMA group provides modular bandwidth for user access to ATM networks for connections between ATM network elements at rates between the traditional order multiplex levels, such as between T1 or E1 and T3 or E3.

IMA involves inverse multiplexing and demultiplexing of ATM cells in a cyclical fashion among links grouped to form a higher bandwidth logical group with a rate approximately the sum of the link rates. This group of links is called an IMA group.

Inverse multiplexing in the transmit direction controls the distribution of cells onto the group of physical links available to the IMA group interface. It also handles differential delays and deals with links that are added or dropped, or fail and are later restored. In the receive direction, the IMA interface performs differential delay compensation and recombines the cells into the original ATM cell stream while allowing minimal cell delay variation (CDV). The IMA process of splitting and recombining the ATM cell stream is as transparent to the layer above as a traditional single-link physical layer interface.

[Figure 20-1](#page-1-0) illustrates the configuration of the T1 IMA port adapters (with eight ports each) on two switches which create a virtual IMA group connection.

<span id="page-1-0"></span>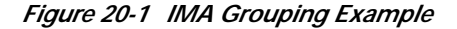

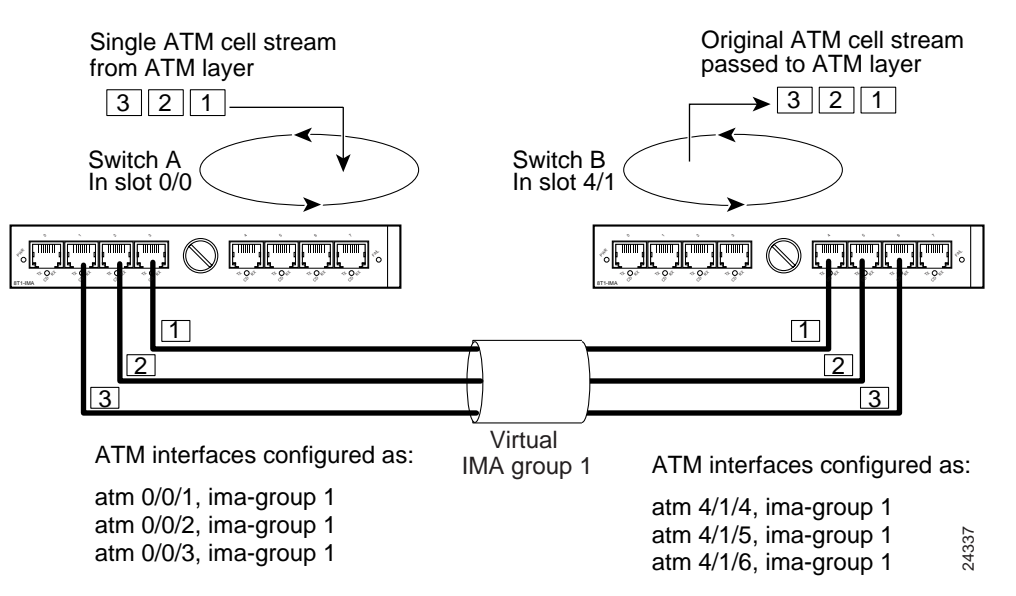

IMA groups terminate at each end of the IMA virtual link. The transmit IMA receives the ATM cell stream from the ATM layer and distributes it on a cell-by-cell basis across the multiple T1 or E1 links within the IMA group. At the far-end, the receiving IMA recombines the cells from each link, also on a cell-by-cell basis, recreating the original ATM cell stream. The aggregate cell stream is then passed to the ATM layer.

The IMA frame is the unit of control in the IMA protocol. An IMA frame is a series of consecutive cells. Periodically, the transmit IMA sends special cells that permit reconstruction of the ATM cell stream at the receiving IMA. These cells, defined as IMA Control Protocol (ICP) cells, provide the definition of an IMA frame. The transmitter must align the transmission of IMA frames on all links (shown in [Figure 20-2\)](#page-2-1) to allow the receiver to adjust for differential link delays among the constituent physical links. Based on this required behavior, the receiver can detect the differential delays by measuring the arrival times of the IMA frames on each link.

The transmitting end sends cells continuously. If no ATM layer cells are sent between ICP cells within an IMA frame, the transmit IMA sends filler cells to maintain a continuous stream of cells at the physical layer. Filler cells, which provide cell rate decoupling at the IMA sublayer, are discarded by the receiving IMA.

A new OAM cell is defined for use by the IMA protocol. This cell has codes that define it as either an ICP cell or a filler cell.

Within the IMA frame, the ICP cell appears at the ICP cell offset position, which can vary among the links. [Figure 20-2](#page-2-1) shows an example of the transmission of IMA frames over three links. On interface 0/0/1, the ICP cells have their cell offset set to 0 and are the first cells in each IMA frame. On interface 0/0/2, the ICP cells have the ICP cell offset set to 3 and are the fourth cells in each IMA frame. On interface 0/0/3, the ICP cells have their ICP cell offset set to 1 and are the second cells in each IMA frame.

### <span id="page-2-1"></span>*Figure 20-2 IMA Frames*

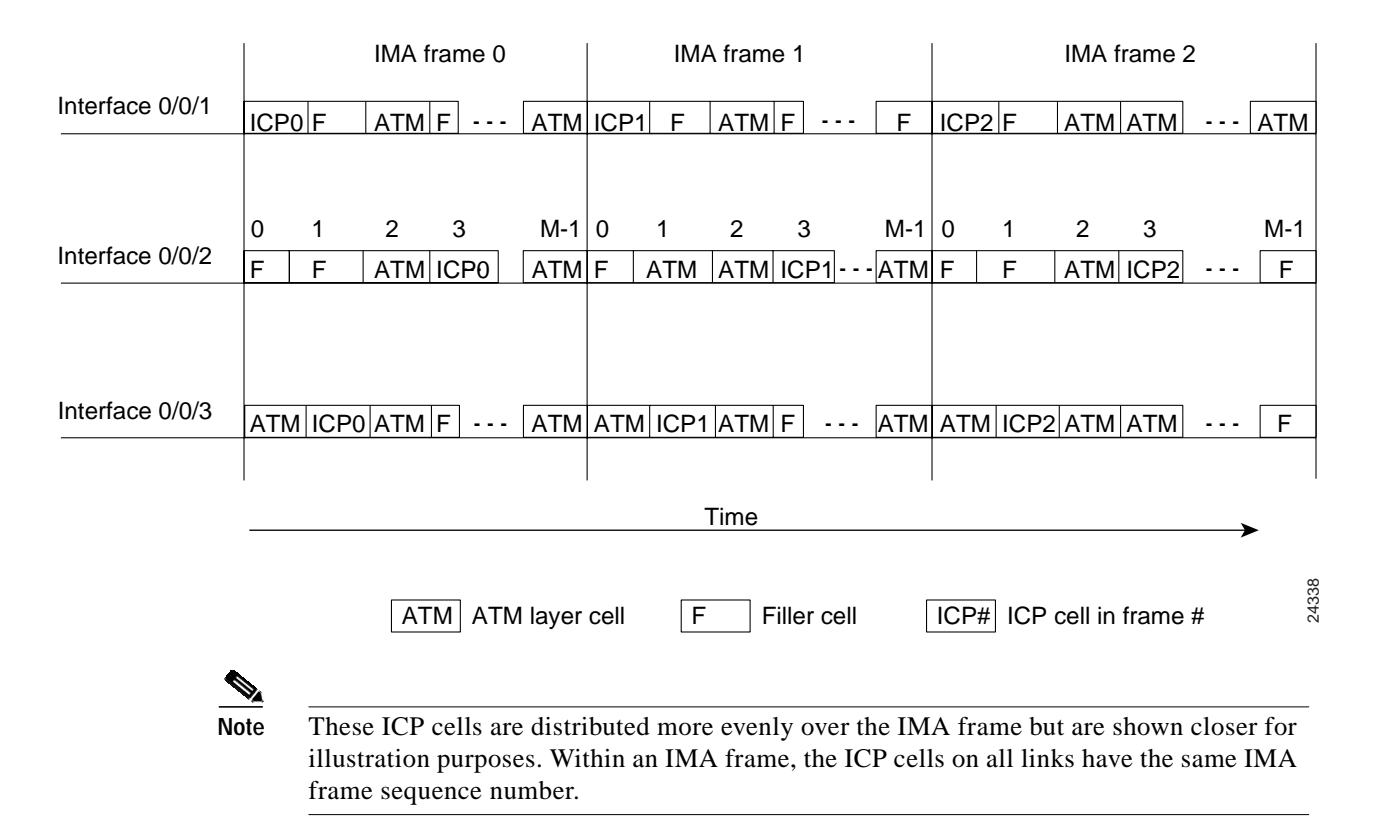

## <span id="page-2-0"></span>**Configuring the T1/E1 IMA Port Adapter**

The T1/E1 IMA port adapter provides eight physical ports. Each port adapter supports up to four IMA groups and independent ATM interfaces. The following are possible combinations:

- **–** Four IMA groups
- **–** Three IMA groups and one independent ATM interface
- **–** Two IMA groups and two independent ATM interfaces
- **–** One IMA group and three independent ATM interfaces
- **–** No IMA group and four independent ATM interfaces

The T1 line operates at 1.544 Mbps, which is equivalent to 24 time slots (DS0 channels). The T1 time slot provides usable bandwidth of *n* x 64 kbps, where *n* is the time slot from 1 to 24. The E1 line operates at 2.048 Mbps.

T1/E1 IMA port adapters support interface overbooking. For configuration information, see the "Configuring Interface Overbooking" section on page 8-37.

a dha an an Aireann an Aonaichte an Dùbha.<br>Bailte

**Note** By default, T1/E1 IMA interfaces are shut down when the port adapter is installed.

## **Default T1/E1 IMA Interface Configuration**

The following defaults are assigned to all T1/E1 IMA port adapter interfaces:

- Clock source = system clock
- **•** Transmit clock source = network derived
- **•** Loopback = no loopback
- **•** BERT = disabled

The following port adapter types have specific defaults assigned.

T1 port adapter:

- **•** Framing = extended super frame (ESF)
- Line build-out (LBO) = short 133
- **•** Linecode = b8zs
- **•** Facilities Data Link (FDL) = no FDL
- **•** Yellow = enabled

E1 port adapter:

- **•** Framing = pcm30adm
- **•** Line build-out (LBO) = short gain12 22db
- **•** Linecode = hdb3
- National bits = 1 1 1 1 1 1

The following defaults are assigned to all IMA groups:

- Minimum number of active links = 1
- Clock mode = common
- **•** Differential delay = 25 milliseconds
- **•** Frame length = 128 cells
- Test link  $=$  first link in the group
- **•** Test pattern = value of test link

## **Configuring the T1/E1 IMA Interface**

To manually change any of your default configuration values, perform the following steps, beginning in global configuration mode:

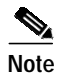

**Note** IMA is only possible on switches with FC-PFQ installed.

 $\mathcal{L}^{\mathcal{L}}$ 

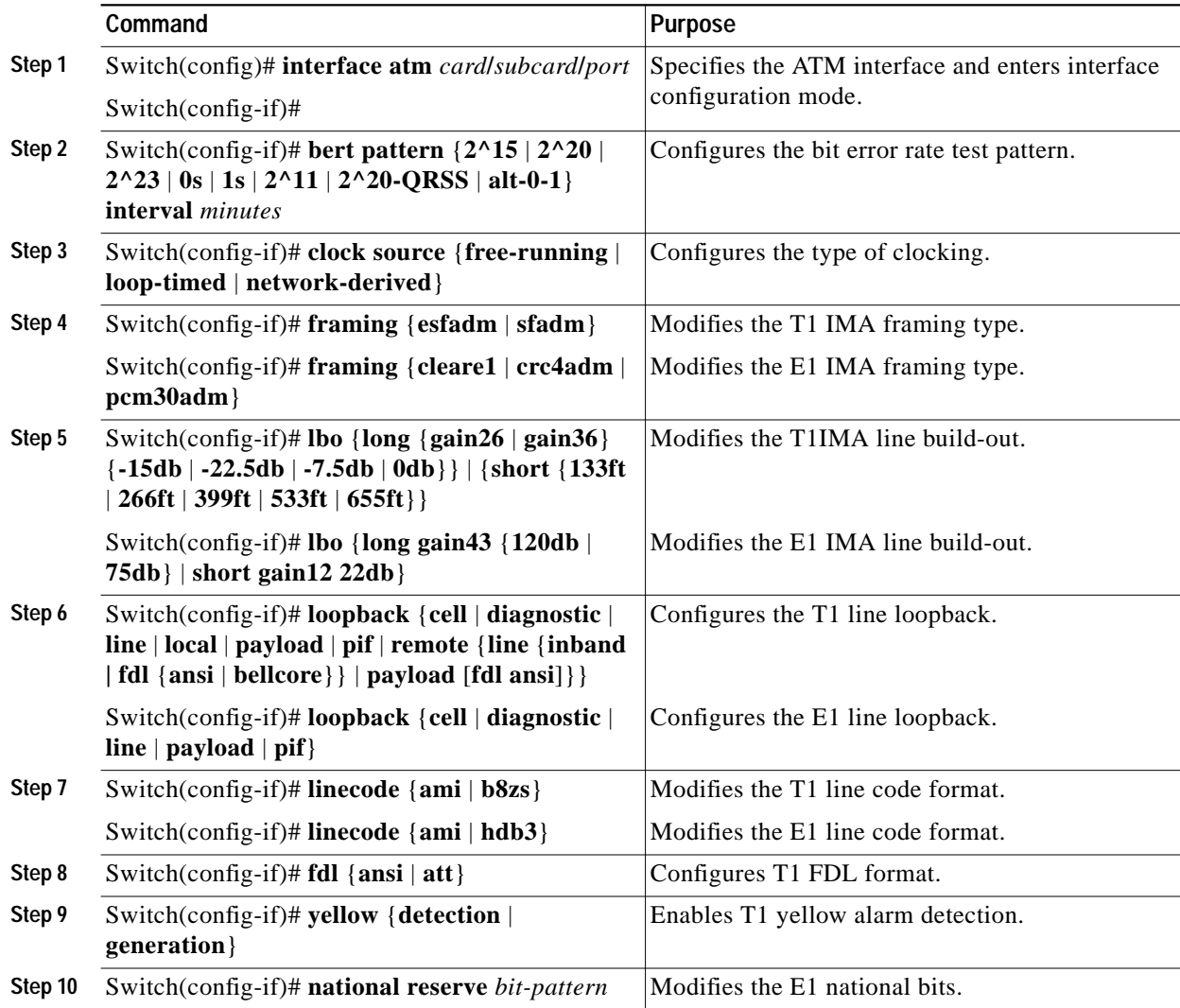

### **Example**

The following example shows how to change the clock source to free running:

Switch(config)# **interface atm 0/0/3** Switch(config-if)# **clock source free-running**

### **Displaying the T1/E1 IMA Interface Configuration**

To display the physical T1/E1 IMA interface configuration, use the following EXEC command:

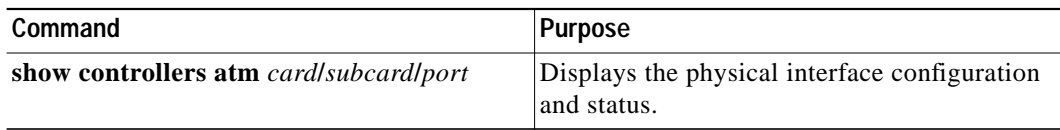

#### **Example**

The following example shows a T1 IMA ATM interface 0/0/3 configuration, including the change to the clock source configuration from the previous section:

```
Switch# show controller atm 0/0/3
   ATM0/0/3 is up
           PAM State is UP
           Firmware Version: 1.6
           FPGA Version : 1.2
           Boot version : 1.2
   Port type: T1  Port rate: 1.5 Mbps  Port medium: UTP
   Port status:Good Signal Loopback:None Flags:8000
   fdl is DISABLED
   Yellow alarm enabled in both tx and rx
   linecode is B8ZS
   TX Led: Traffic Pattern RX Led: Traffic Pattern CD Led: Green
TX clock source: free-running
   T1 Framing Mode: ESF ADM format
   LBO (Cablelength) is short 133
   Counters:
       Key: txcell - # cells transmitted
          rxcell - # cells received
          hcs - # uncorrectable HEC errors
          chece - # rx Correctable HEC errors
          uicell - # unassigned/idle cells dropped
          oocd - # rx out of cell deliniation
          rx_fovr - # rx FIFO over run
          tx_fovr - # tx FIFO over run
          coca - # tx Change of cell allignment
          pcv - # path code violations
          lcv - # line code violations
         es \t-#--More--
```
## <span id="page-5-0"></span>**Configuring IMA Group Functions**

To configure IMA group functions on an ATM switch router, perform the tasks in the following sections:

- **•** [Creating an IMA Group Interface on page 20-6](#page-5-1)
- **•** [Adding an Interface to an Existing IMA Group on page 20-8](#page-7-0)
- **•** [Deleting an Interface from an IMA Group on page 20-10](#page-9-0)
- **•** [Deleting an IMA Group on page 20-11](#page-10-0)

## <span id="page-5-1"></span>**Creating an IMA Group Interface**

To create an IMA group interface, first link a physical interface to the IMA group. After configuring the physical interface as part of an IMA group, you can then create the IMA group interface. An IMA group interface is identified by its card, subcard, and IMA group number. For example, IMA group 1 configured on the physical interface card 0 and subcard 0 is identified as 0/0/ima1. IMA group numbers range from 0 to 3.

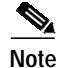

**Note** You must create the IMA group at both ends of the connection.

To create an IMA group interface at both ends of the connection, perform the following steps, beginning in global configuration mode:

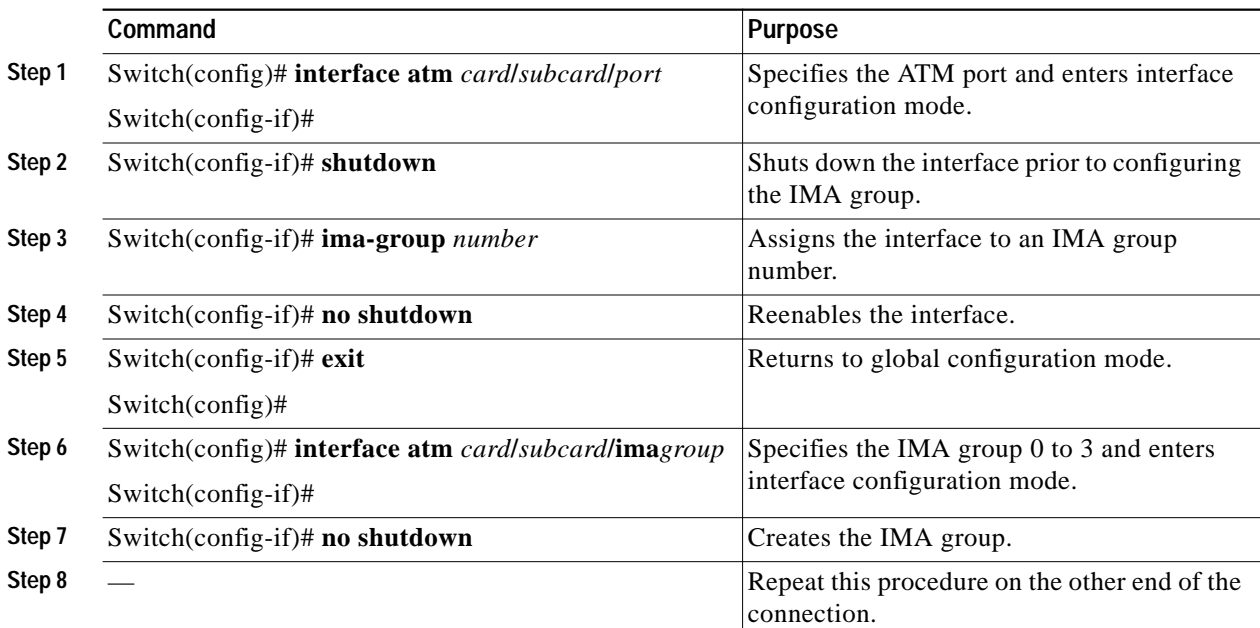

**Note** The IMA group numbers on each end of the interface can differ. For example, you can configure the interfaces in IMA group 1 on Switch A and in IMA group 2 on Switch B.

#### **Example**

The following example shows how to create the IMA group interface 0/0/ima1 shown in [Figure 20-1](#page-1-0) starting with Switch A, ATM interface 0/0/1:

```
SwitchA(config)# interface atm 0/0/1
SwitchA(config-if)# shutdown
SwitchA(config-if)# ima-group 1
SwitchA(config-if)# no shutdown
SwitchA(config-if)# exit
SwitchA(config)# interface atm 0/0/ima1
SwitchA(config-if)# no shutdown
The following example shows how to create the IMA group interface 4/1/ima1 shown in Figure 20-1 on
Switch B, ATM interface 4/1/4:
```

```
SwitchB(config)# interface atm 4/1/4
SwitchB(config-if)# shutdown
SwitchB(config-if)# ima-group 1
SwitchB(config-if)# no shutdown
SwitchB(config-if)# exit
SwitchB(config)# interface atm 4/1/ima1
SwitchB(config-if)# no shutdown
```
## <span id="page-7-0"></span>**Adding an Interface to an Existing IMA Group**

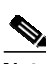

An interface can be added to an existing IMA group link by assigning the IMA group number.

**Note** You must configure the IMA group at both ends of the physical connection.

To configure the interfaces at both ends of the connection as members of an existing IMA group, perform the following steps, beginning in global configuration mode:

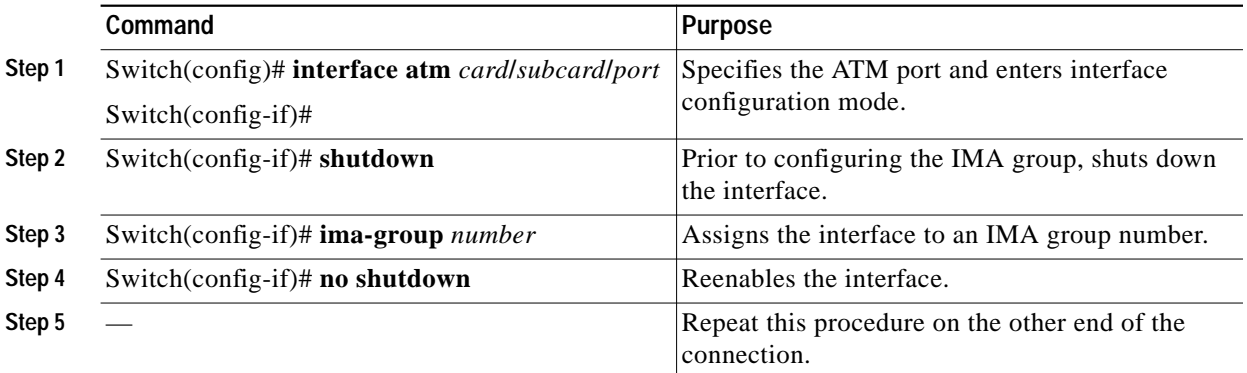

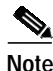

**Note** You can use the **ima-group** command to move an interface from one IMA group to another.

#### **Examples**

The following example shows how to configure ATM interface 0/0/2 on Switch A as part of the IMA group 1 shown in [Figure 20-1](#page-1-0):

SwitchA(config)# **interface atm 0/0/2** SwitchA(config-if)# **shutdown** SwitchA(config-if)# **ima-group 1** SwitchA(config-if)# **no shutdown**

The following example shows how to configure ATM interface 4/1/5 on Switch B as part of the IMA group 1 shown in [Figure 20-1](#page-1-0):

```
SwitchB(config)# interface atm 4/1/5
SwitchB(config-if)# shutdown
SwitchB(config-if)# ima-group 1
SwitchB(config-if)# no shutdown
```
The following example shows how to move ATM interface 4/1/5 on Switch B to the IMA group 3:

```
SwitchB(config)# interface atm 4/1/5
SwitchA(config-if)# shutdown
SwitchB(config-if)# ima-group 3
SwitchB(config-if)# no shutdown
```
### **Displaying the IMA Group Configuration**

To display the IMA group configuration, use the following EXEC commands:

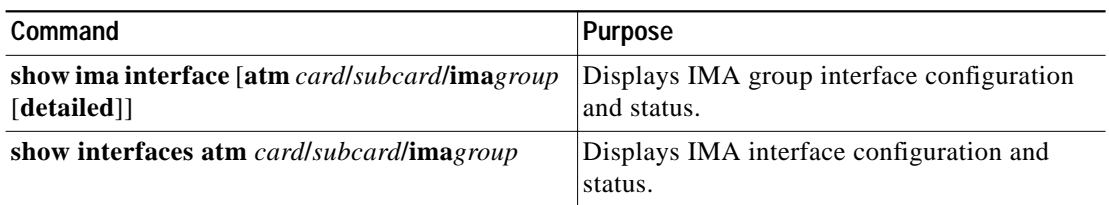

### **Example**

The following example shows the IMA group interface configuration for IMA group 0/0/ima1 interface:

```
SwitchA# show ima interface atm 0/0/ima1
ATM0/0/ima1 is up
       Group Index = 2
       State: NearEnd = operational, FarEnd = operational
       FailureStatus = noFailure
IMA Group Current Configuration:
       MinNumTxLinks = 1 MinNumRxLinks = 1
       DiffDelayMax = 25 FrameLength = 128
       NeTxClkMode = common(ctc) CTC_Reference_Link = ATM0/0/3
       TestLink = 3 Testpattern = Not Specified
       TestProcStatus = disabled GTSM change timestamp = 990426154350
IMA Link Information:
Link Physical Status NearEnd Rx Status Test Status
----- --------------- ----------------- ---------------
ATM0/0/2 up active disabled
ATM0/0/3 up active disabled
```
The following example shows the interface configuration for T1 IMA group 0/0/ima1:

```
SwitchA# show interfaces atm 0/0/ima1
ATM0/0/ima1 is up, line protocol is up
  Hardware is imapam_t1_ima
  MTU 4470 bytes, sub MTU 4470, BW 1500 Kbit, DLY 0 usec, rely 255/255, load 1/255
  Encapsulation ATM, loopback not set, keepalive not supported
  Last input 00:00:00, output 00:00:00, output hang never
  Last clearing of "show interface" counters never
  Input queue: 0/75/0 (size/max/drops); Total output drops: 0
   Queueing strategy: weighted fair
  Output queue: 0/1000/64/0 (size/max total/threshold/drops)
     Conversations 0/0/256 (active/max active/max total)
     Reserved Conversations 0/0 (allocated/max allocated)
   5 minute input rate 0 bits/sec, 0 packets/sec
   5 minute output rate 0 bits/sec, 0 packets/sec
     223 packets input, 11819 bytes, 0 no buffer
     Received 0 broadcasts, 0 runts, 0 giants, 0 throttles
      0 input errors, 0 CRC, 0 frame, 0 overrun, 0 ignored, 0 abort
      215 packets output, 11395 bytes, 0 underruns
      0 output errors, 0 collisions, 1 interface resets
      0 output buffer failures, 0 output buffers swapped out
```
The following example shows the ATM layer interface configuration of the T1 IMA group 0/0/ima1:

SwitchA# **show atm interface atm 0/0/ima1**

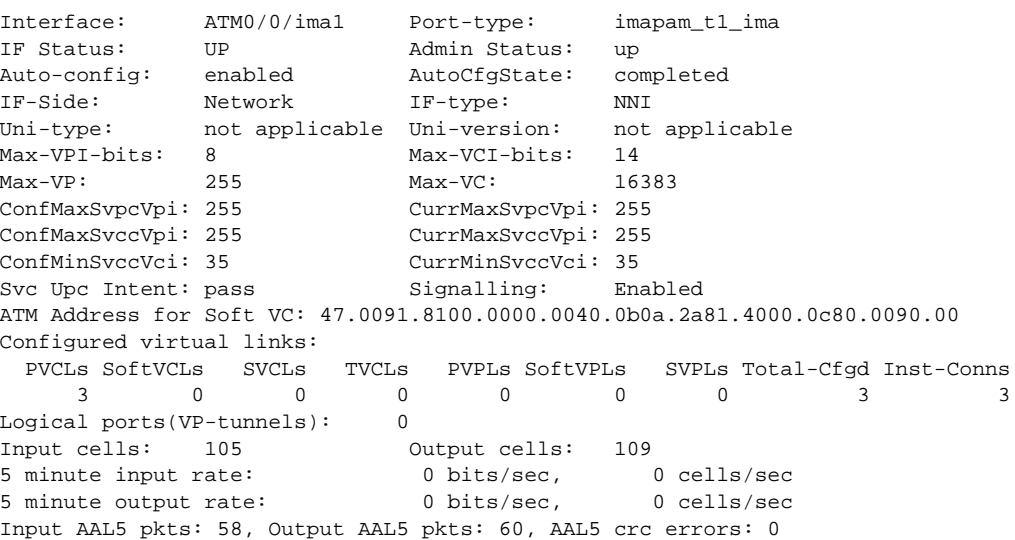

## <span id="page-9-0"></span>**Deleting an Interface from an IMA Group**

To delete an interface from an IMA group, perform the following steps, beginning in global configuration mode:

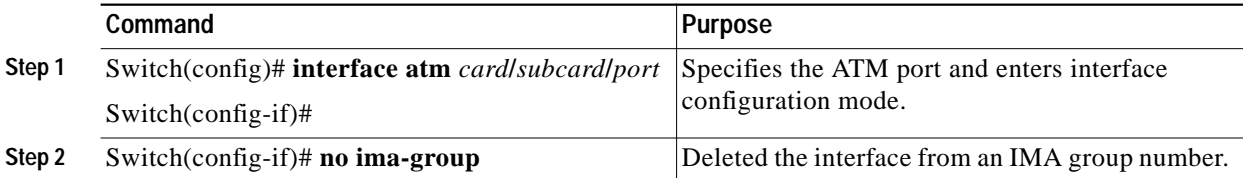

**Example**

The following example shows how to delete an interface from an IMA group:

Switch(config)# **interface atm 0/0/1** Switch(config-if)# **no ima-group**

### **Confirming the Interface Deletion**

To confirm the interface deletion from the IMA group, use the following EXEC command:

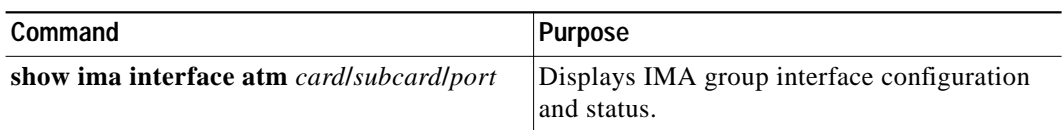

### **Example:**

The following example shows how to verify that the interface is deleted from the IMA group:

```
SwitchA# show ima interface atm 0/0/1
ATM0/0/1 is not a part of IMA group
```
## <span id="page-10-0"></span>**Deleting an IMA Group**

To delete an IMA group, use the following global configuration command:

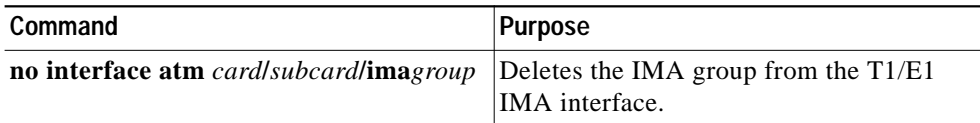

$$
\phi
$$

**Note** When you delete an IMA group, the interfaces remain configured as members of the IMA group. When you recreate the IMA group, the member interfaces reinitialize automatically.

### **Example**

The following example shows how to delete ATM interface 0/0/ima1 and administratively shut down the member interfaces:

Switch(config)# **no interface atm 0/0/ima1**

### **Confirming the IMA Group Deletion**

To confirm the IMA group deletion, perform the following steps in user EXEC mode:

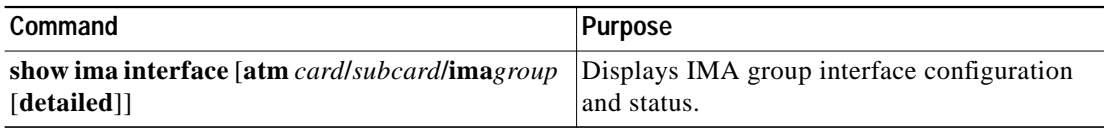

#### **Example**

The following example shows how to verify that the interface is deleted from the IMA group:

```
Switch# configure terminal
Enter configuration commands, one per line. End with CNTL/Z.
Switch(config)# interface atm 0/0/2
Switch(config-if)# shut
Switch(config-if)# ima-group 0
Switch(config-if)# no shut
Switch(config-if)# exit
Switch(config)# interface atm 0/0/ima0
Switch(config-if)# no shut
Switch(config-if)# end
Switch# show ima interface atm 0/0/ima0
ATM0/0/ima0 is up
        Group Index = 5
        State: NearEnd = operational, FarEnd = operational
        FailureStatus = noFailure
IMA Group Current Configuration:
        MinNumTxLinks = 1 MinNumRxLinks = 1
        DiffDelayMax = 25 FrameLength = 128
        NeTxClkMode = common(ctc) CTC_Reference_Link = ATM0/0/2
       TestLink = 2 Testpattern = Not Specified
        TestProcStatus = disabled GTSM change timestamp = 000210165420
IMA Link Information:
Link Physical Status NearEnd Rx Status Test Status
----- --------------- ----------------- ---------------
ATM0/0/2 up active disabled
Switch# configure terminal
Enter configuration commands, one per line. End with CNTL/Z.
Switch(config)# interface atm 0/0/ima0
Switch(config-if)# end
Switch(config)# no interface atm 0/0/ima0
Switch(config)# exit
Switch# show ima interface atm 0/0/ima0
\sim \sim \sim \sim \sim \sim \sim \sim% Invalid input detected at '^' marker.
```
Switch#

## <span id="page-12-0"></span>**Configuring IMA Group Parameters**

This section describes how to configure inverse multiplexing over ATM (IMA) group parameters after configuring an IMA group at the interface level. These tasks include configuring active minimum links, interface clock mode, link differential delay, frame length, and test pattern.

## **Configuring IMA Group Minimum Active Links**

You can configure an IMA group to require a minimum number of active links. This number is the minimum number of links required for the IMA group to become operational and provides a guaranteed minimum bandwidth. For example, if the **active-minimum-links** command number is configured as 3, the minimum number of active links necessary for the IMA group to be active is three and the minimum bandwidth available is approximately 3 x T1 speed.

To configure the minimum active links on the IMA group, perform the following steps, beginning in global configuration mode:

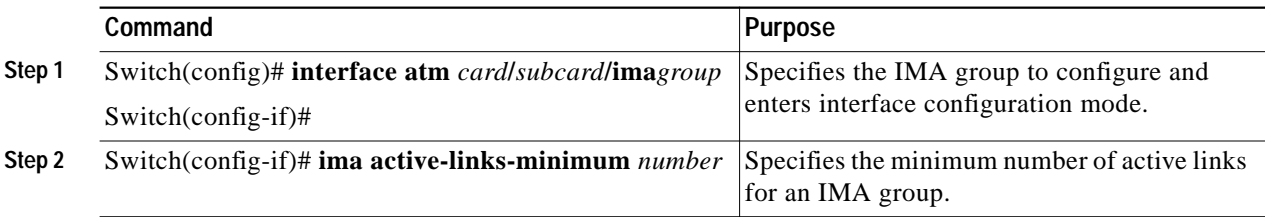

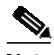

**Note** Only when the minimum number of links are active in the IMA group does the group come up. The IMA group remains down if the IMA group has fewer active links than the minimum number of active links configured.

### **Example**

The following example shows how to configure the minimum number of active links that must be up for the IMA group to function as 3:

SwitchA(config)# **interface atm 0/0/ima1** SwitchA(config-if)# **ima active-links-minimum 3**

## **Displaying the IMA Group Minimum Active Links Configuration**

To display the IMA group minimum active links configuration, use the following EXEC command:

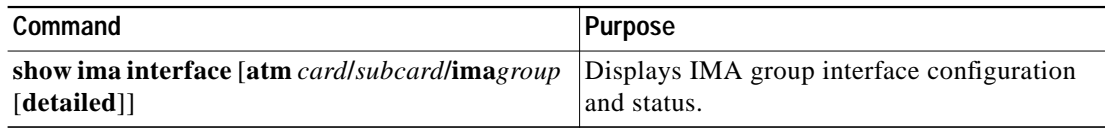

**ATM Switch Router Software Configuration Guide**

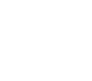

#### **Example**

The following example shows the IMA group interface minimum active links configuration:

```
SwitchA# show ima interface
  ATM0/0/ima1 is up
         Group Index = 5
         State: NearEnd = operational, FarEnd = operational
         FailureStatus = noFailure
  IMA Group Current Configuration:
\rightarrowMinNumTxLinks = 3 MinNumRxLinks = 3
         DiffDelayMax = 25 FrameLength = 128
         NeTxClkMode = common(ctc) CTC_Reference_Link = ATM0/0/2
         TestLink = 2 Testpattern = Not Specified
         TestProcStatus = disabled GTSM change timestamp = 990427165502
  IMA Link Information:
  Link Physical Status NearEnd Rx Status Test Status
  ----- --------------- ----------------- ---------------
  ATM0/0/2 up active disabled
  ATM0/0/3 up active disabled
  ATM0/0/4 up active disabled
  ATM0/0/5 up active disabled
```
## **Configuring IMA Group Interface Clock Mode**

The links configured as part of a IMA group interface can derive their clocking from one single clock source using common transmit clocking (CTC) mode, or the link clocking can be derived individually from different clock sources using independent transmit clocking (ITC) mode. For example, if three interfaces are configured as members of an IMA group interface, one can be configured to use the reference clock, and the remaining links can derive their clocking from the local oscillator.

To configure the clocking mode on the IMA group, perform the following steps, beginning in global configuration mode:

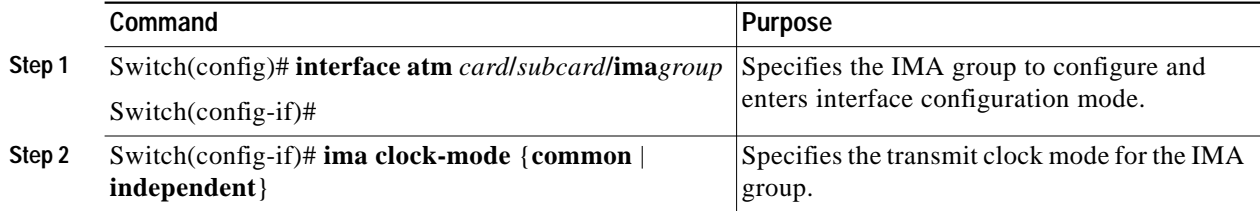

**Example**

The following example shows how to configure the IMA group clocking mode as independent:

SwitchA(config)# **interface atm 0/0/ima1** SwitchA(config-if)# **ima clock-mode independent**

## **Displaying the IMA Group Interface Clock Mode Configuration**

To display the IMA group transmit clock mode configuration, use the following EXEC command:

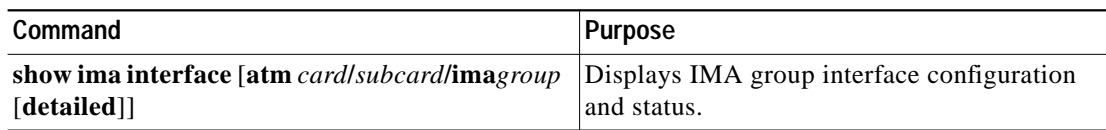

### **Example**

The following example shows the IMA group clock mode configuration:

```
SwitchA# show ima interface
  ATM0/0/ima1 is up
          Group Index = 4
          State: NearEnd = operational, FarEnd = operational
          FailureStatus = noFailure
  IMA Group Current Configuration:
         MinNumTxLinks = 1 MinNumRxLinks = 1
         DiffDelayMax = 25 FrameLength = 128
        NeTxClkMode = independent(itc)
\rightarrowTestLink = 3 Testpattern = Not Specified
          TestProcStatus = disabled GTSM change timestamp = 990427121150
  IMA Link Information:
  Link Physical Status NearEnd Rx Status Test Status
               ----- --------------- ----------------- ---------------
  ATM0/0/2 up active disabled
   ATM0/0/3 up active disabled
```
## **Configuring IMA Group Link Differential Delay**

The transmitter on the T1/E1 IMA port adapter must align the transmission of IMA frames on all links as shown in [Figure 20-2.](#page-2-1) Alignment allows the receiver to adjust for differential delays among the members of the IMA group. Based on this required behavior, the receiver can detect the differential delays by measuring the arrival times of the IMA frames on each link.

The transmitting end of the IMA group connection sends cells continuously. If there are no ATM layer cells to send between ICP cells within an IMA frame, the transmit IMA sends filler cells to maintain a continuous stream of cells at the physical layer.

The receiving end of the IMA group connection must allocate sufficient buffer space to compensate for the differential delay between the member links. The maximum differential delay value configured for the IMA group determines the size of these buffers.

To configure the maximum differential delay allowed in the IMA group, perform the following steps, beginning in global configuration mode:

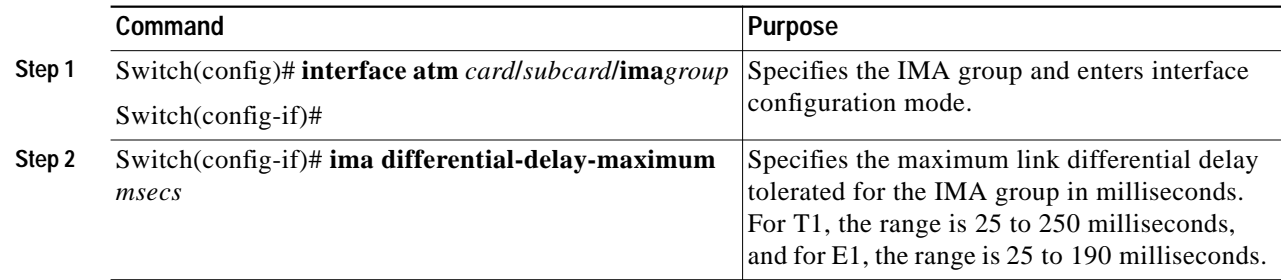

### **Example**

The following example shows how to configure the maximum allowable differential delay to 100 milliseconds between all interfaces assigned to the IMA group.

SwitchA(config)# **interface atm 0/0/ima1** SwitchA(config-if)# **ima differential-delay-maximum 100**

### **Displaying the IMA Group Link Differential Delay Configuration**

To display the IMA group maximum differential delay configuration, use the following EXEC command:

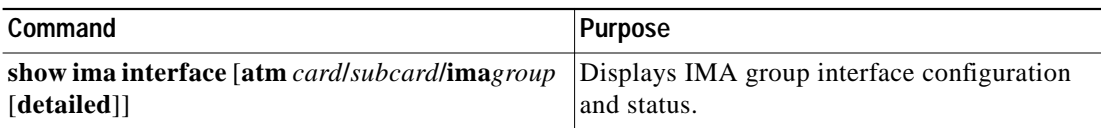

### **Example**

The following example shows the IMA group maximum differential delay configuration:

```
SwitchA# show ima interface
  ATM0/0/ima1 is up
          Group Index = 4
          State: NearEnd = operational, FarEnd = operational
          FailureStatus = noFailure
  IMA Group Current Configuration:
          MinNumTxLinks = 1 MinNumRxLinks = 1
         DiffDelayMax = 100 FrameLength = 128
\rightarrow NeTxClkMode = common(ctc) CTC_Reference_Link = ATM0/0/3
         TestLink = 3 Testpattern = Not Specified
         TestProcStatus = disabled GTSM change timestamp = 990427135611
  IMA Link Information:
  Link Physical Status NearEnd Rx Status Test Status
  ----- --------------- ----------------- ---------------
  ATM0/0/2 up active active disabled
  ATM0/0/3 up active disabled
```
## **Configuring IMA Group Frame Length**

The IMA protocol uses the frame length parameter to determine the number of cells that make up an IMA frame.The IMA group frame length determines the amount of framing overhead and the amount of data lost in case of frame corruption or loss. A small frame length causes more overhead but loses less data if a problem occurs. The recommended frame length is 128.

To configure the frame length on the IMA group, perform the following steps, beginning in global configuration mode:

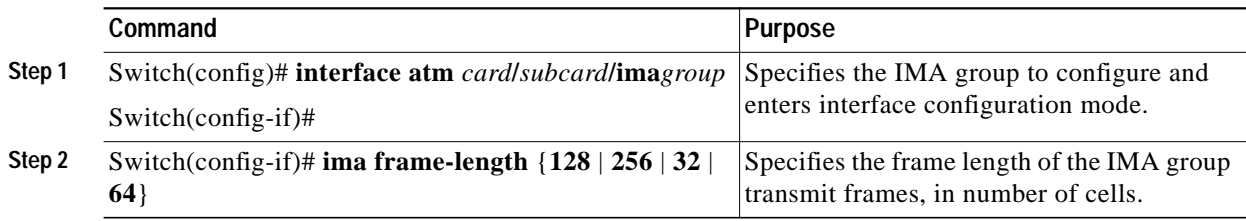

### **Example**

The following example shows how to configure the frame length transmitted as 256 cells for IMA group 0/0/ima1:

SwitchA(config)# **interface atm 0/0/ima1** SwitchA(config-if)# **ima frame-length 256**

### **Displaying the IMA Group Frame Length Configuration**

To display the IMA group frame length configuration, use the following EXEC command:

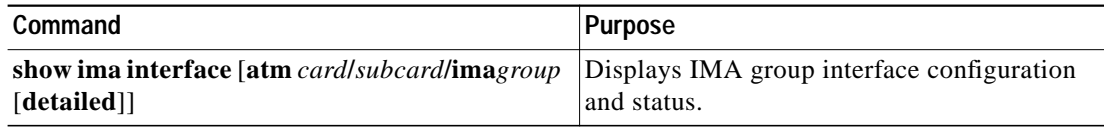

#### **Example**

The following example shows the IMA group frame length configuration:

```
SwitchA# show ima interface
   ATM0/0/ima1 is up
            Group Index = 4
            State: NearEnd = operational, FarEnd = operational
            FailureStatus = noFailure
   IMA Group Current Configuration:
           MinNumTxLinks = 1 MinNumRxLinks = 1
           DiffDelayMax = 25 FrameLength = 256
\rightarrow NeTxClkMode = common(ctc) CTC_Reference_Link = ATM0/0/3
          TestLink = 3 Testpattern = Not Specified
           TestProcStatus = disabled GTSM change timestamp = 990427143739
   IMA Link Information:
   Link Physical Status NearEnd Rx Status Test Status
   ----- --------------- ----------------- ---------------
   \begin{tabular}{lcccc} {\tt ATM0/0/2} & & {\tt up} & & & {\tt active} & & & {\tt disabled} \\ {\tt ATM0/0/3} & & {\tt up} & & & {\tt active} & & & {\tt disabled} \end{tabular}ATM0/0/3 up active disabled
```
## **Configuring IMA Group Test Pattern**

An IMA group can have a test pattern defined to provide extra support to verify the connectivity of links within an IMA group. It uses a test pattern sent over one link to verify connectivity to the rest of the group. The test pattern should be looped over all the other links in the group at the far end of the connection. The test procedure is performed using the ICP cells exchanged between both ends of the IMA virtual links.

To configure the test pattern to be transmitted on the IMA group, perform the following steps, beginning in global configuration mode:

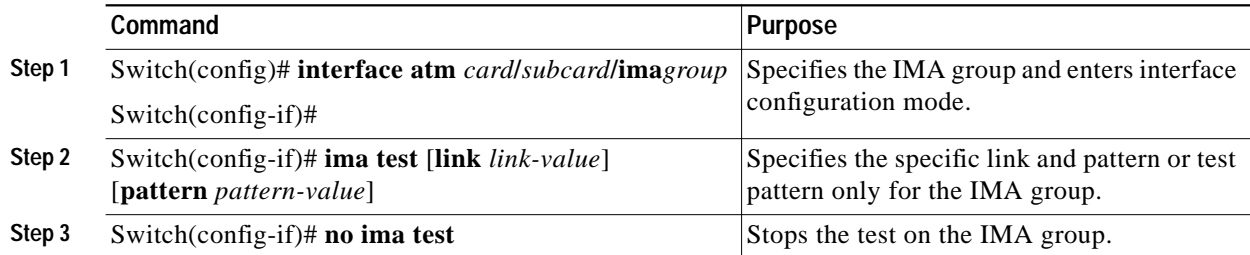

### **Examples**

The following example shows how to configure the test pattern 8 to transmit over link 3 of IMA group 0/0/ima1:

SwitchA(config)# **interface atm 0/0/ima1** SwitchA(config-if)# **ima test link 3 pattern 8**

The following example shows how to stop the test on IMA group 0/0/ima1:

SwitchA(config)# **interface atm 0/0/ima1** SwitchA(config-if)# **no ima test**

### **Displaying the IMA Group Test Pattern Configuration**

**Chapter 20 Configuring IMA Port Adapter Interfaces**

To display the IMA group test pattern configuration, use the following EXEC command:

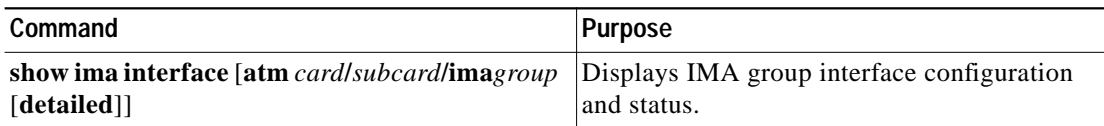

### **Example**

The following example shows the IMA group test pattern configuration:

```
SwitchA# show ima interface
  ATM0/0/ima1 is up
          Group Index = 4
          State: NearEnd = operational, FarEnd = operational
          FailureStatus = noFailure
   IMA Group Current Configuration:
          MinNumTxLinks = 1 MinNumRxLinks = 1
          DiffDelayMax = 25 FrameLength = 128
          NeTxClkMode = common(ctc) CTC_Reference_Link = ATM0/0/3
\rightarrowTestLink = 3 TestPattern = 8
          TestProcStatus = operating GTSM change timestamp = 990427143950
  IMA Link Information:
  Link Physical Status NearEnd Rx Status Test Status
   ----- --------------- ----------------- ---------------
  ATM0/0/2 up active operating<br>ATM0/0/3 up active operating
  ATM0/0/3 up active operating
```
**ATM Switch Router Software Configuration Guide**

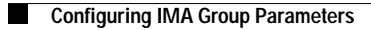